## **Toshiba Dvd Rw Driver Free Download**

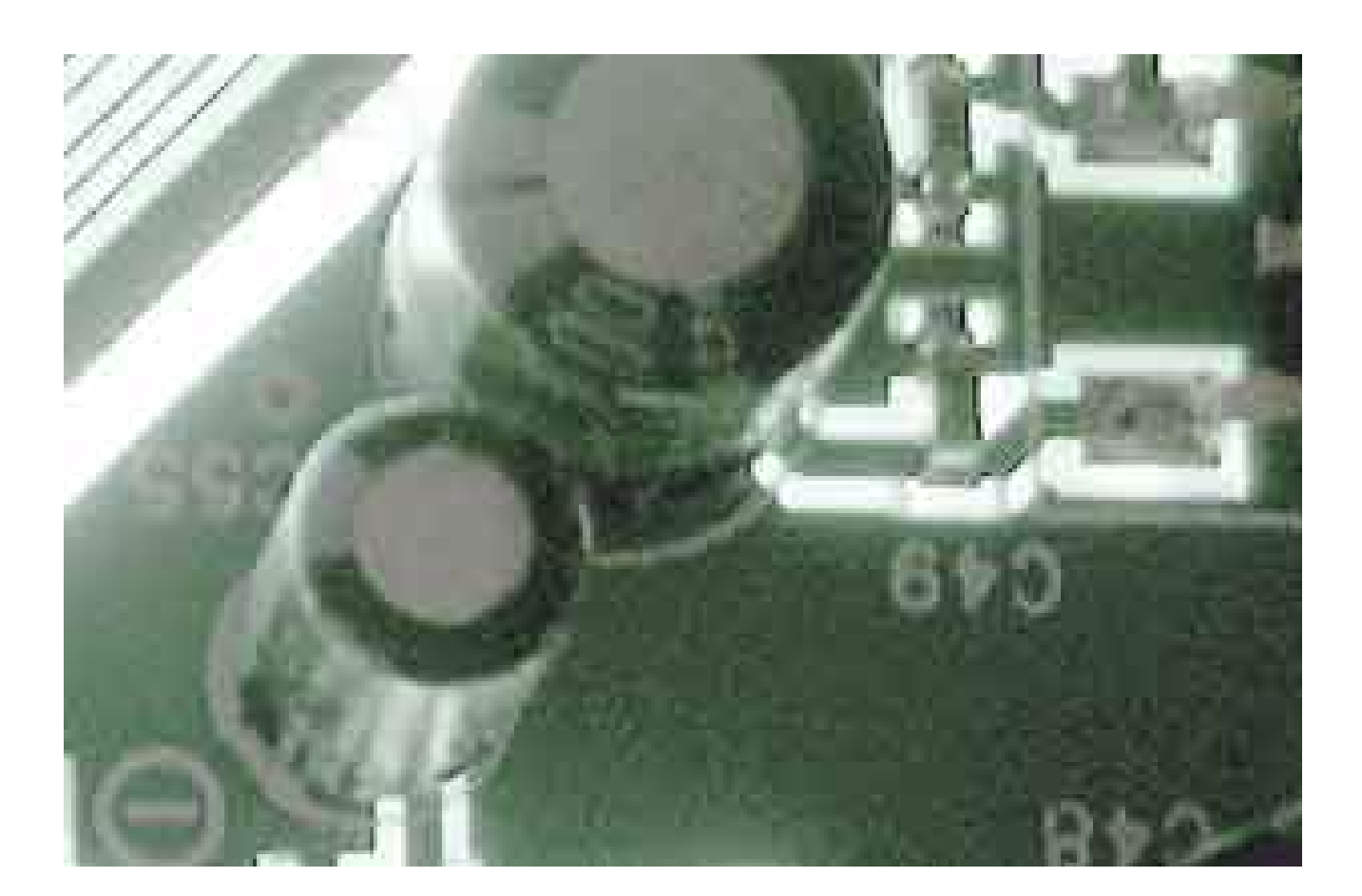

**DOWNLOAD:** <https://byltly.com/2im2ot>

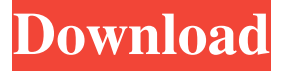

 Inserting a disc will result in a menu that will allow you to select either PLAY or LIST. LIST will list the contents of the CD or DVD. PLAY will automatically start playing the disc. The two buttons will open a window of the player. The player controls are shown in figure 4. To open a menu or close the window with the controls press the left or right button. The current track will be marked with the current track marker as it is played. You may use the control buttons and the track marker to navigate the CD.

Move the mark up or down with the track marker or press the left or right button to move to the next track. Press the up or down button to jump from one track to the next. Press the left or right button to jump back to the previous track. You may use the skip button if you want to skip to a certain point in the CD. If you are on a track in the middle of the CD you may use the previous and next buttons to move between the other tracks. Press the left or right button to move to the previous track. Press

the up or down button to move to the next track. To stop the playback of the disc press the left or right button. On the menu you can choose to end playback of the disc or leave it playing. A disc is being played when the disc indicator is lit. Press the left or right button to change the disc. You can view the disc and choose to open an image. If you view a disc you must first turn off the player. To do this press the power button to open the menu. From the menu press the left or right button to go to the PLAY menu. Press the left or right button to select the disc. You can choose the display format. You may choose to turn the player off. In this case the system will prompt you before you close the device. Press the left or right button to close the player. DVD Player in select locations The DVD player has the following features. Press the menu button to open the DVD menu. Turn on the DVD player if it is off. Select SUBTITLES by pressing the right button. Press the up or down button to select the sub title language. Press the left or right button to select the sub title. Select HOME if you want to start the DVD in the HOME position. Press the left or right button to select the HOME. To choose a particular title press the right button. Press the left or right button to select the chapter. Press the left 82157476af

> [download movie the Hindustani](http://artitde.yolasite.com/resources/download-movie-the-Hindustani.pdf) [Apple Logic Pro X 10.3.2 for Mac Full Version](http://centtuje.yolasite.com/resources/Apple-Logic-Pro-X-1032-for-Mac-Full-Version.pdf) [American Pie 2 2001 UNRATED 1080p BluRay X264 English 51 TBI](http://niagoodlond.yolasite.com/resources/American-Pie-2-2001-UNRATED-1080p-BluRay-X264-English-51-TBI.pdf)